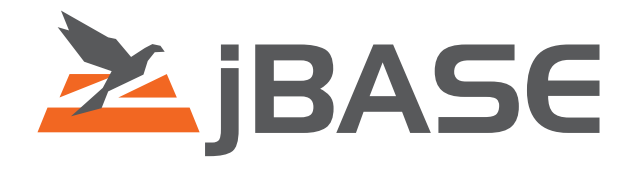

# jBASE Configuration

**© 2006, 2016 Zumasys, Inc.**

# **Contents**

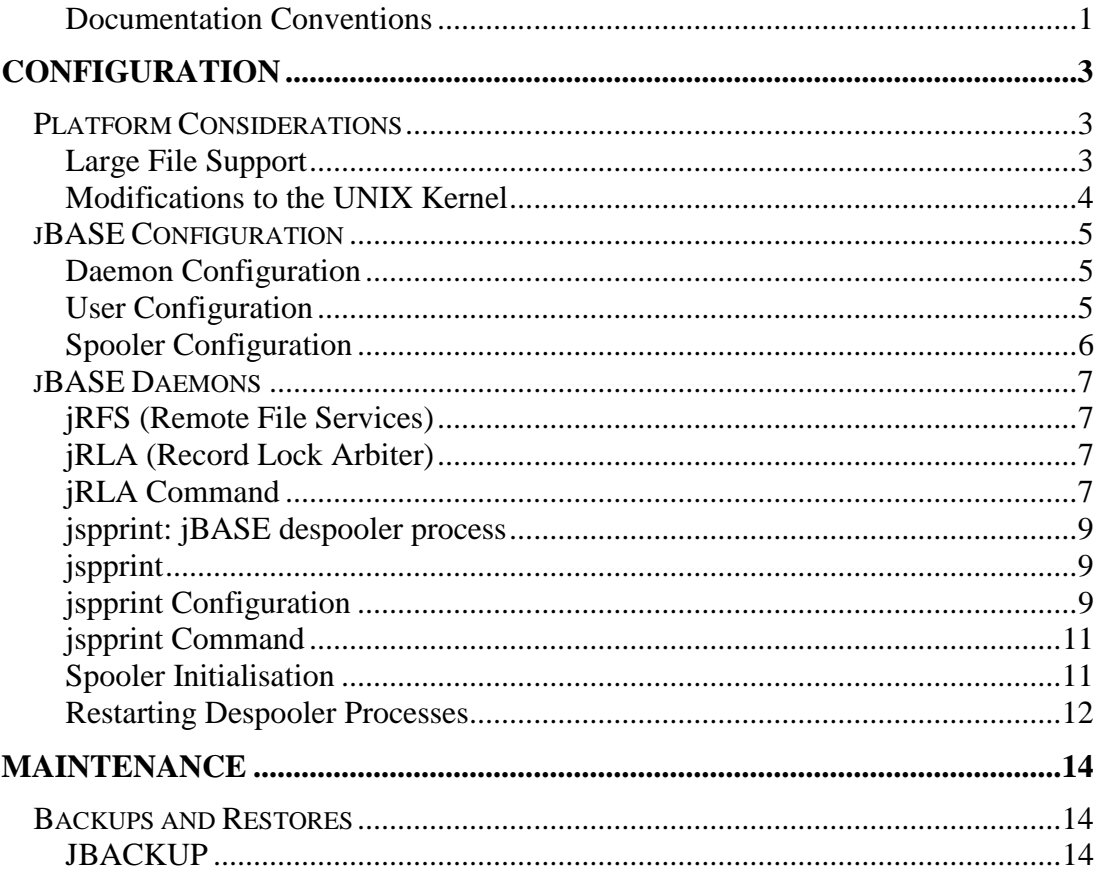

# <span id="page-2-0"></span>**Documentation Conventions**

This manual uses the following conventions:

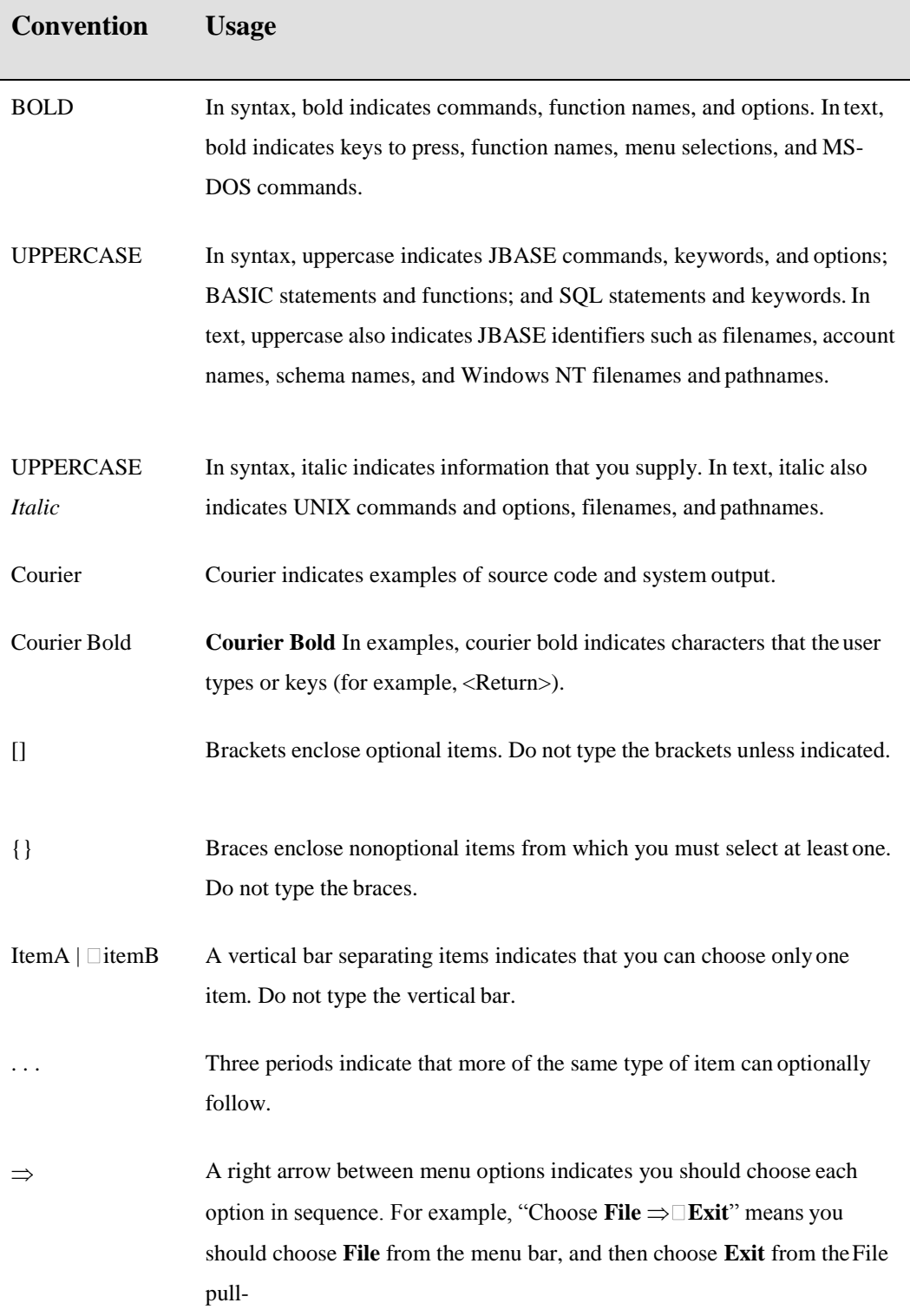

Syntax definitions and examples are indented for ease in reading.

All punctuation marks included in the syntax—for example, commas, parentheses,or quotation marks—are required unless otherwise indicated.

Syntax lines that do not fit on one line in this manual are continued on subsequent lines. The continuation lines are indented. When entering syntax, type the entire syntax entry, including the continuation lines, on the same input line.

# <span id="page-4-0"></span>**CONFIGURATION**

This manual describes how to configure and tune the various jBASE and systemparameters. Some of this information can also be found in the jBASE release advisory along withinstallation instructions for the specific jBASE software release.

# **Platform Considerations**

On most SVR4, systems the tunable parameters are pre-set according to available system resources and only one or two UNIX kernel parameters may require modification forjBASE.

## **Large File Support**

#### **Solaris 8**

Solaris 8 UFS file system supports large files. When using the mount\_ufs(1M) command to mount the file system, make sure to add the 'largefiles' option. Sample output from 'mount' showing file systems with large file support # mount

```
/home on /dev/dsk/c0t8d0s0
read/write/setuid/intr/largefiles/logging/onerror=panic/dev=800038
on Fri Mar 21 16:48:41 2003
```

```
/data on /dev/dsk/c0t9d0s0
read/write/setuid/intr/largefiles/onerror=panic/dev=800040 on Fri
Mar 21 16:48:41 2003
```
#### **AIX 5.2**

AIX has two journal file systems, jfs and jfs2. Both can support large files. To see which you currently have, run the command **'lsjfs**' as rootuser.

#### **Sample output**

#MountPoint:Device:Vfs:Nodename:Type:Size:Options:AutoMount:Acct:Oth erOptions:LvSize:FsSize:FragSize:Nbpi:Compress:Bf:AgSize:

```
/data:/dev/lv00:jfs:::9961472:rw:yes:no::9961472:9961472:4096:4096:n
o:false:8:
```

```
/huge:/dev/lv01:jfs:::54263808:rw:yes:no::54263808:54263808:4096:409
6:no:true:64:
```
The column Bf means 'Big files allowed' and in this example is set to true to allow the use and creation of large files. Change this via**SMIT**. JFS2 is large file enabled by default and is the best choice for file system on AIX.

#### **HP-UX 11**

By using the vxfs file system and SAM (system Administration tool) you can create volume which are large file enabled.

#### Sample output from /etc/fstab showing the volumes *largefiles* setting

```
/dev/data/large /large vxfs rw,suid,largefiles,delaylog,datainlog 0
2
```
#### **Modifications to the UNIX Kernel**

UNIX requires two parameter changes to run jBASE efficiently.

ULIMIT: This parameter affects the maximum size of files, which a user can create and should always be set to the maximum.

**NOTE**: one user may create a file and later another user who writes to it may unknowingly increase the size of the file when the data in the file exceeds the group size. The ULIMIT parameter should therefore be set to the maximum size to which you expect any file to grow.

Memory, mapped limit: used for memory-mapped files. For most UNIX installations, you can use the idtune (or a similar) command to change the memory map limit.

**NOTE**: that some systems do not support memory-mapped files, or the parameter might already be configured correctly on your system - refer to the UNIX man pages or the manuals for your system for more information.

# <span id="page-6-0"></span>**jBASE Configuration**

# **Daemon Configuration**

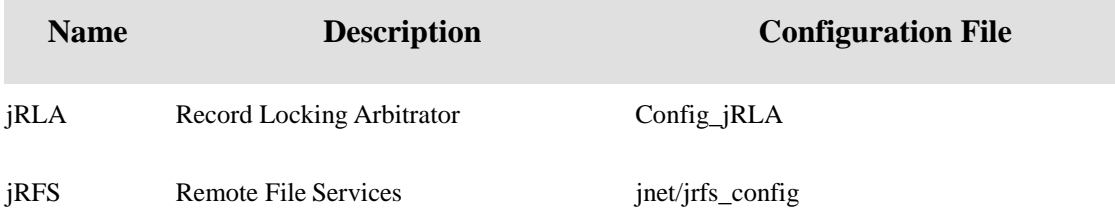

**Note**: The daemons jBTP and jPML are no longer used in jBASE 4.1

# **User Configuration**

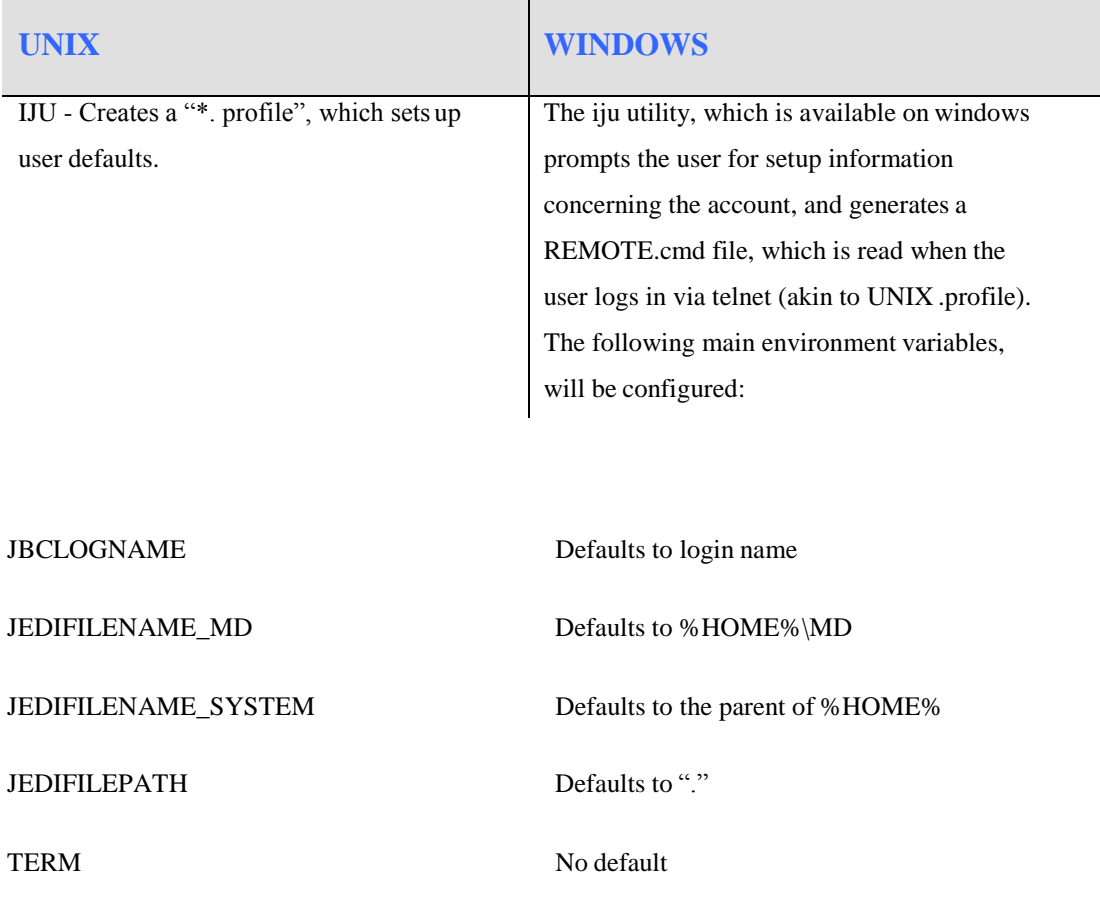

It will give information concerning other important jBASE environment variables (such as JBCOBJECTLIST) and will run UpdateMd to update the MD if it is present, or creates one.

# <span id="page-7-0"></span>**Spooler Configuration**

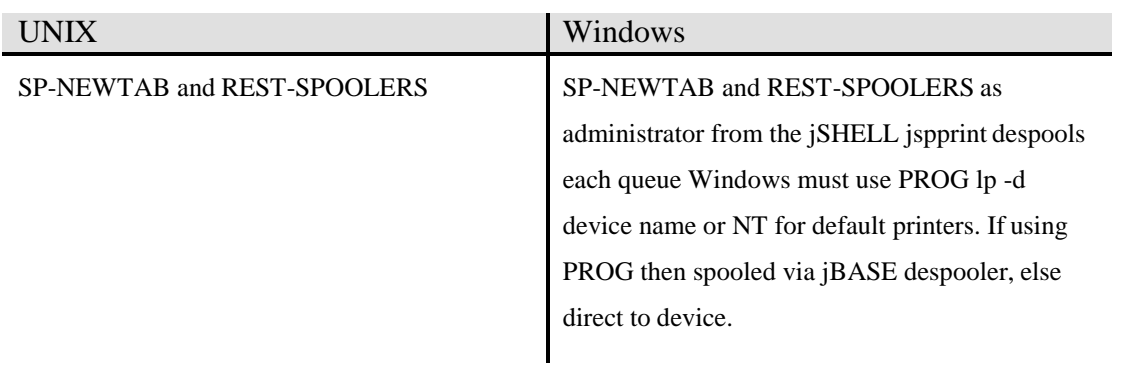

# <span id="page-8-0"></span>**jBASE Daemons**

### **jRFS (Remote File Services)**

The jRFS daemon enables proprietary access to files from jBASE applications located remote systems.

**NOTE**: The jRFS daemon can be configured to start automatically at boot time by executing a jBASE script (/etc/rc2.d/S99jRFS), during the UNIX initialization routine for UNIX systems and by enabling as a service on NT.

## **jRLA (Record Lock Arbiter)**

The lock arbiter is responsible for resolving all record locking conflicts for jBASE processes and runs in the background of your system. It is commonly referred to as the lock daemon. If jRLA is not loaded, jBASE will use the normal operating system locks. This is acceptable for small user populations, but the operating system locking mechanism has limits on the number of locks available, and on performance.

Only enable the jRLA-locking daemon when no other users are executing jBASE programs, otherwise some applications will use operating system locks and others will use the jRLAlocking daemon.

In most situations, a process will take and release locks autonomously and disregard both the lock daemon and other processes. However, in certain situations it must inform the daemon of events or ask the daemon for permission. These situations only occur when there are clashes in locking such as when a process finds that a record is already locked or that another process requires the same lock.

## **jRLA Command**

```
Called as:
jRLA -a {-b}
jRLA -c \{-o\}jRLA -d {-v} {-filename ...} {-ppid ...} {-L}
jRLA - i {-bmuEPT} {-sr, b, q} {-tnn}
jRLA - k {E}jRLA -S
```
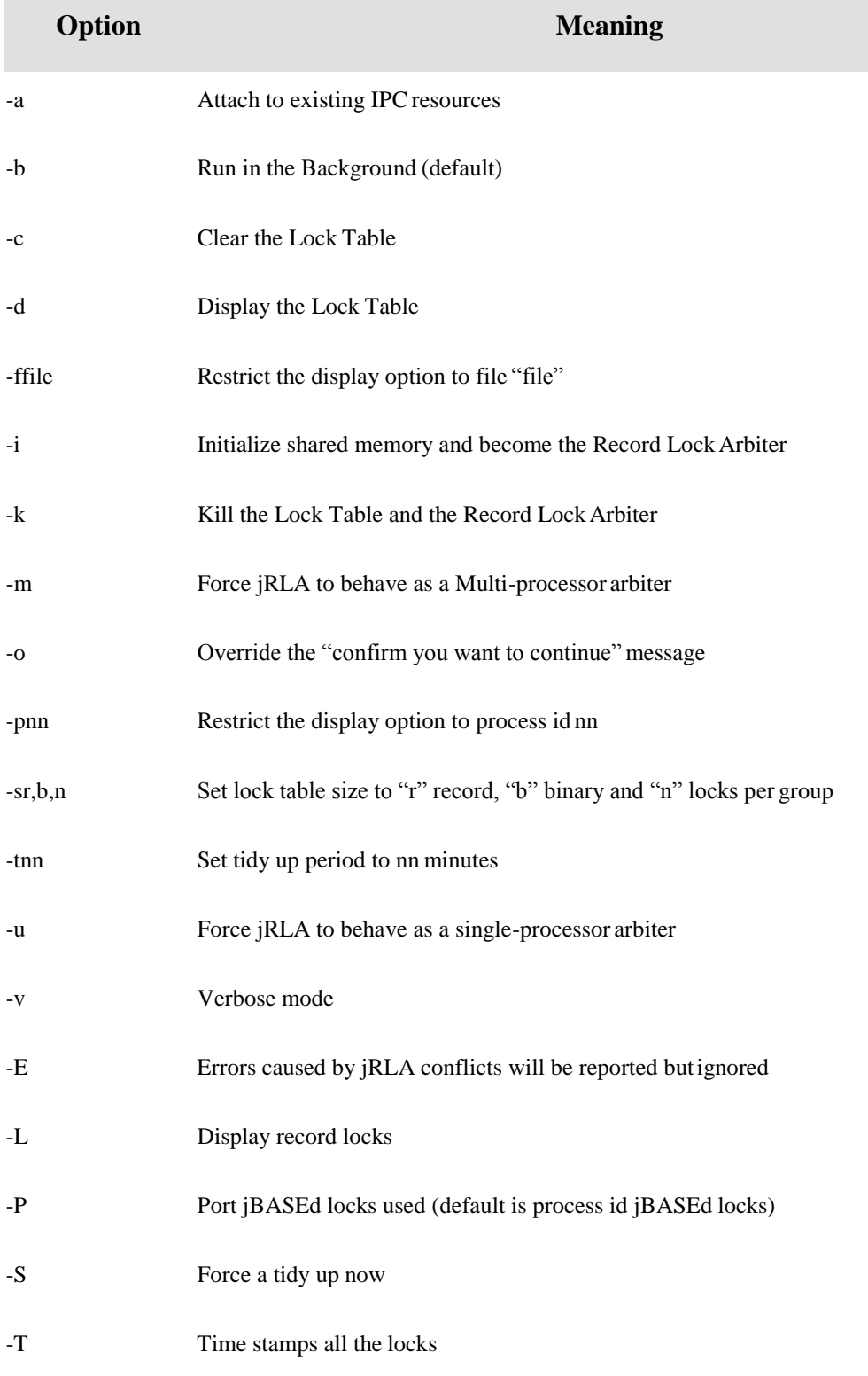

The jRLA daemon uses one of three possible locking implementations to control access to the record lock and binary lock areas, depending on platform and number of processors. By default, the number of record or item locks configured is 3000 and the number of binary or group locks configured is 601.

### <span id="page-10-0"></span>**jspprint: jBASE despooler process**

Each jspprint despooler background process is responsible for despooling a specific spooler formqueue. The number of jspprint despooler processes will depend on the number of formqueues required to be active at any time. The jspprint processes can be started/stopped or suspended/resumed either directly by the spooler commands or by the spooler menu options.

### **jspprint**

The jBASE despooler processes provides despooling facilities for the jBASE spooler.Each despooler process, jspprint, is responsible for a specific formqueue or formqueue number. Formqueue numbers are allocated and associated with a formqueue name, etc., by the SP-STATUS spooler menu. Either the SP-JOBS spooler job menu starts the despooler processes, or the: REST-SPOOLER restarts despoolers script, which can be incorporated into the systemboot sequence.

## **jspprint Configuration**

When the despooler process is initiated, the spooler tables are interrogated to find the related device configuration record in the jspool\_log file, using the default spooler directory or the jBASE environment variable \$JBCSPOOLERDIR. The configuration record key is defined as DEVCONFIG\*nn, where nn is the associated formqueue number.

The configuration record contains various information for specifying device type, device name, form type, translation type and print job list. The jspprint process uses this information when despooling each print job. The form type, (default jspform deflt), and translation type (default jspxl\_deflt) configuration files are located in the default /usr/jbc/config or \$JBCRELEASEDIR/config directory.

Defaults for the formqueue, such as banners, width, etc. are located in the jspform\_deflt configuration file and modifying the jspxl\_deflt configuration file can specify default character translations. The configuration files contain notes on their usage. You can either edit the default configurations, or change the form queue to use different configurations. Option 3 from SP-STATUS changes the form queue definition from the jspform\_deflt to jspform\_xxx where, xxxis the new formtype name to be associated with the formqueue.

Option 8 from SP-STATUS allows you to change the required character translations fromthe default jspxl\_deflt to jspxl\_xxx, where xxx is the new translation name to be associated with the formqueue.

Using the TERM command for individual print jobs can change the defaults for printer width and depth.

Once started, the jspprint process interrogates its allocated formqueue for print jobs. If no print jobs are found, the jspprint processes goes into a wait state and rechecks the formqueue

approximately every thirty seconds. If a print job is queued by the spooler process, the relevant despooler process is woken to handle the print job.

### <span id="page-12-0"></span>**jspprint Command**

The jspprint despooler can be started manually but is usually started by using theSP-RESUME spooler command or SP-JOBS menu option. The jspprint command expects a formqueue number, which it uses to lookup the formqueue configuration details. There is a one to one relationship of formqueue name to formqueue number.

#### **COMMAND SYNTAX**

Jspprint <options> FormQueueNumber

## **Spooler Initialisation**

The spooler must be initialized before any of the spooler commands can be executed. Thisis usually done at installation time, but can be done whenever you need to reinitialize the spooler. When reinitializing the spooler, all the spooler tables and data are completely reset. To reinitialize the spooler, use the following commands as root user:

```
# PATH=$PATH:/usr/jbc/bin
# LD_LIBRARY_PATH=/usr/jbc/lib
# export PATH LD_LIBRARY_PATH
# SP-NEWTAB
```
The path of your jBASE release directory should be substituted for /usr/jbc.

**NOTE:** AIX users may need to use LIBPATH instead ofLD\_LIBRARY\_PATH.

You will be prompted to change four defaults, the group names to use, the directory to put the spooler in and so on. For most installations, the defaults will provide the optimum configuration, where at the prompt you can simply enter C.

The procedure will create the spooler tables and data in any directory you require - the default being /usr/jspooler.

**NOTE:** that if you choose a directory other than /usr/jspooler, you will need to change the JBCSPOOLERDIR variable in your ".profile" to reflect the new directory, or you can set a link from /usr/jspooler to the alternate directory.

The procedure will create a default formqueue named STANDARD, whose device name is /dev/lp. It will also initialize the queue to be active, which enables immediate printing. If you already have a device on /dev/lp immediately after spooler installation use option 4 from theSP-STATUS menu to configure the spooler device name to another device

If you already use the supplied UNIX spooler, the two can live in harmony by sending all the jBASE spooler output to the UNIX spooler by using option 4 from the SP-STATUSmenu

<span id="page-13-0"></span>Change the device type to PROG and the device name to LP. Any data in sent to the STANDARD queue in a jBASE program, will be re-printed via the lp UNIX spooler program. The jBASE spooler formqueues and print jobs can be manipulated by using the jBASEspooler commands directly or by using the SP-STATUS and SP-JOBS menus.

### **Restarting Despooler Processes**

Individual jBASE despooler processes can be restarted by either using the SP-RESUME command directly, or from the SP-JOBS menu. For example:

#### **SP-RESUME STANDARD**

Alternatively, all defined formqueue despooler processes can be started at once by using the: REST-SPOOLER command. For example:

#### **REST-SPOOLER**

This command requires root privileges and pre-assigned environment variables such as the SP-NEWTAB command.

If the restart of despooler processes is required at system boot time, a script (for example, jSpoolInit) should be created to restart the required formqueue despoolers. Place the script in the /etc/init.d (or similar) directory and then set a link in the /etc/rc2.d (or similar) directory back to the script in the /etc/init.d directory. The script should use multiple invocations of SP-RESUME to restart selected formqueue despoolers or alternatively, it can use the REST-SPOOLER command to resume all defined printer queues.

#### **EXAMPLE**

```
jSpoolInit
JBCRELEASEDIR=/usr/jbc
export JBCRELEASEDIR
PATH=/etc:/bin:/usr/bin:$JBCRELEASEDIR/bin
LD_LIBRARY_PATH=$JBCRELEASEDIR/lib
export PATH LD_LIBRARY_PATH
case "$1" in
'start')
  echo "Starting jBASE despoolers"
  SP-RESUME STANDARD or :REST-SPOOLER
  ;;
'stop') ;;
esac
```
**NOTE:** AIX users may need to use LIBPATH instead ofLD\_LIBRARY\_PATH.

# <span id="page-15-0"></span>**MAINTENANCE**

jBASE requires very little maintenance and housekeeping, apart from those tasks that would normally be required by the UNIX system. The main jBASE tasks are asfollows.

- Backups and restores
- Importing and exporting application programs and files
- Cleaning the jBASE tmp directory
- jBASE file sizing

# **Backups and Restores**

Regular, usually daily, backups are essential to the good housekeeping of any system. There are two mechanisms for performing backups.

You can use existing UNIX commands, such as 'tar' or 'cpio', which work well, but should not be run while a jBASE application is updating files. Both 'tar' and 'cpio' perform a binarydump of the file data, and do not obey any set locks, to indicate that an update is in progress.In addition, these saves can be limited because they cannot be restored correctly on a system, which has a different architecture to the originalsystem.

The preferred mechanism is to use the jbackup and jrestore jBASE utilities. The jbackup program will back up normal UNIX data files and directories as well as jBASE data files, and will respect any locks set by jBASE applications.

**NOTE**: that if you choose to run jbackup concurrently with other active online jBASE applications, your saved files will not be corrupt, but there is no guarantee regarding the continuity of any data saved from an active system.

### **JBACKUP**

JBACKUP provides fast on-line backup facilities, which can be used to check file integrity. Jbackup -Option {Inputlist}

Where inputlist is a file containing a list of files, defaultstdin

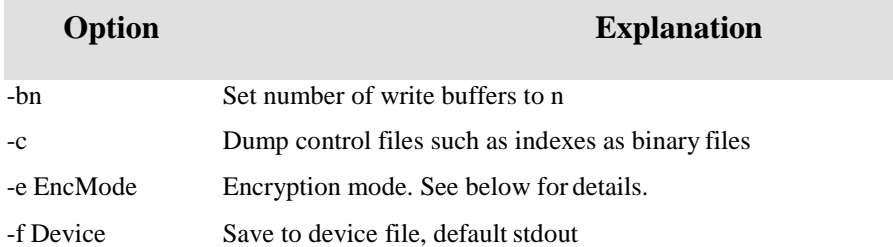

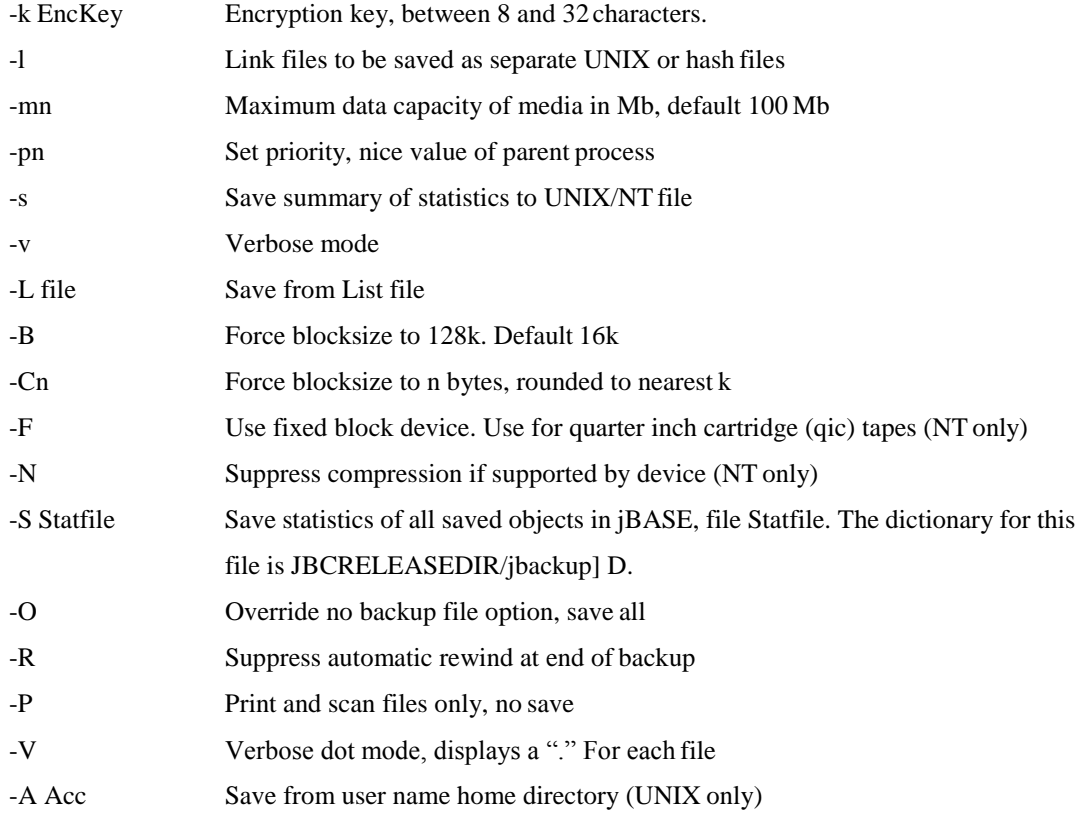

#### **EXAMPLES**

find /home -print | jbackup -P

Reads all records, files and directories under the /home directory provided by the find selection and displays each file or directory name as it is encountered. This option can be used to verify the integrity of the selected files and directories.

jbackup FILELIST -f /dev/rmt/floppy -m1 -v

Reads all files and directories listed in the UNIX file FILELIST and writes the formatted data blocks to the floppy disk device, displaying each file or directory name as it is encountered. The jbackup utility will prompt for the next disk if the amount of data produced exceeds the specified media size of one Mbyte.

Jbackup -AjJBASE -S/opt/jbase4/tmp/jJBASE\_stats>/dev/null

LIST /opt/jbase4/tmp/jJBASE\_stats USING /opt/jbase4/jbackup NAME TOTAL SIZE ID-SUPP Reads all files and directories in home directory of user-id "jBASE" Generates statistics information and outputs blocks to stdout, which is redirected to /dev/null. The statistics information is then listed using the jbackup dictionary definitions to calculate the file space used. jfind C:\users\myhome -print | jbackup -P

Reads all records, files and directories under the C:\users\home directory provided by the find selection and displays each file or directory name as it is encountered. This option can be used to verify the integrity of the selected files and directories. This command should be run with jshell type sh rather than jsh.

#### **jbackup: Encryption**

jbackup encryption modes (-e or –E) may be one of:

RC2 BASE64 DES 3DES BLOWFISH

Using extended mode (-E) runs a second level of encryption over the encrypteddata.

Encryption requires a key of between 8 and 32 characters which can be provided on the command line (-k), or entered from the keyboard (twice for confirmation). If using standard input to provide a file list the key will have to be passed in twice before the first filename.

#### **Comment Sheet**

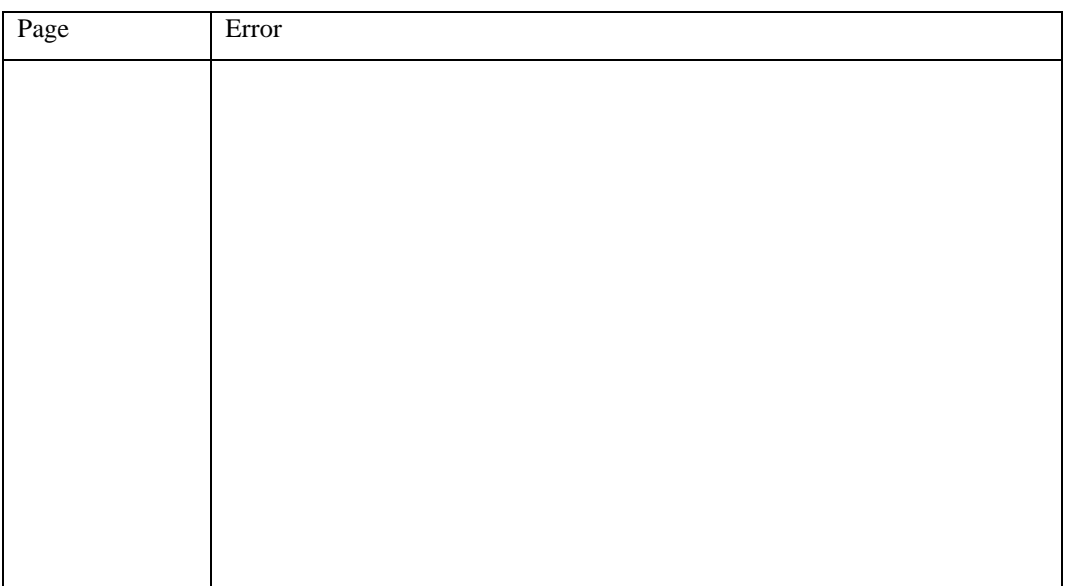

Please give page number and description for any errors found:

Please use the box below to describe any material you think is missing; describe anymaterial which is not easily understood; enter any suggestions for improvement; provide anyspecific examples of how you use your system which you think would be useful to readers of thismanual. Continue on a separate sheet ifnecessary.

Copy and paste this page to a word document and include your name address and telephone number. Email to [documentation@jbase.com](mailto:documentation@jbase.com)